# **IBM SPSS Modeler** 許可ユー ザー・ライセンス管理者ガイド

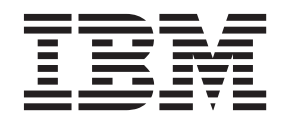

# 目次

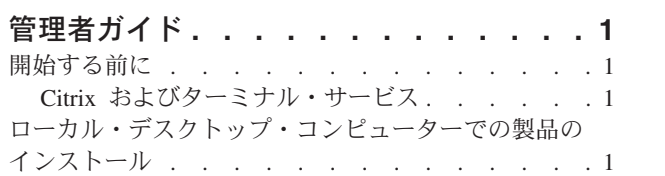

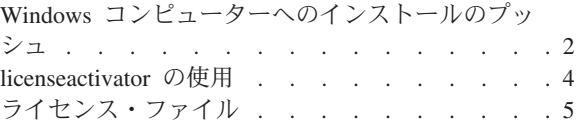

# <span id="page-4-0"></span>管理者ガイド

以下の説明は、IBM® SPSS® Modeler 17.1 に許可ユーザー・ライセンスのライセンス・タイプを使用し ているサイトの管理者向けです。このライセンスでは、IBM SPSS Modeler を複数のコンピューターにイン ストールできます。その数は購入したライセンス数に制限されます。

# 開始する前に

認証コードが必要です。認証コードにより、管理者とエンド・ユーザーは、IBM SPSS Modeler のライセン スを取得できるようになります。

認証コードを取得するための個別の手順については、既に受け取っているはずです。認証コードが見つから ない場合は、<http://www.ibm.com/software/analytics/spss/support/clientcare.html> にアクセスしてカスタマー・サ ービスに連絡してください。

## **Citrix** およびターミナル・サービス

ターミナル・サービスで IBM SPSS Modeler を使用するには、コンカレント・ライセンスが必要です。ラ イセンスの移行については IBM Corp. にお問い合わせください。

# ローカル・デスクトップ・コンピューターでの製品のインストール

エンド・ユーザーのコンピューターにローカルで製品のフルインストールを行うには、2 つの方法がありま す。各コンピューターに手動でインストールするか、Systems Management Server (SMS) のようなアプリケ ーションを使用して Windows が稼働しているコンピューターにインストールをプッシュできます。

## ローカル・デスクトップでの手動インストール

- 1. インストール・メディアを用意します。 製品の eImage をダウンロードし、共有ネットワーク・ドラ イブにファイルを解凍します。物理インストール・メディアがある場合、DVD のコピーを必要な数だ け作成するか、メディアを共有ネットワーク・ドライブに置きます。
- 2. インストール手順書をコピーし、ライセンスに関する情報を準備します。 製品のインストール手順書 のコピーを必要な数だけ作成します。インストール手順書はダウンロード・サイトから入手できます。 または、物理インストール・メディアを受け取っている場合は、DVD の *Documentation¥<language>¥Installation* ディレクトリーにあります。ライセンスの種類に対応する指示に 従います。インストール後に、エンド・ユーザーは、サイトの認証コードを入力する必要があります。 手順書をコピーする前に、手順書の冒頭に用意されているスペースにこの情報を入力します。

注: プロキシー・サーバーによって認証が妨げられる場合は、*licenseactivator* の使用を検討してくださ い。これによって、プロキシー ID とパスワードを入力できます。詳しくは、 4 [ページの](#page-7-0) 『[licenseactivator](#page-7-0) の使用』のトピックを参照してください。

3. インストールに必要なものをエンド・ユーザーに配布します。 インストール DVD (またはネットワー ク上でのメディアの場所)、インストール手順書、およびライセンス情報を、各コンピューターに手動で インストールできるエンド・ユーザーに必要に応じて配布します。

## <span id="page-5-0"></span>**Windows** が稼働しているローカル・デスクトップへのプッシュ

IBM SPSS Modeler のインストールは Microsoft Windows インストーラー (MSI) との互換性があるため、 エンド・ユーザーのデスクトップ・コンピューターにインストールをプッシュできます。

# **Windows** コンピューターへのインストールのプッシュ

インストールのプッシュとは、ソフトウェアを任意の人数のエンド・ユーザーに、ユーザーの介入なしにリ モートで配布する手法です。IBM SPSS Modeler のフルインストールを、Windows が稼働しているエン ド・ユーザーのデスクトップ・コンピューターにプッシュできます。インストールのプッシュに使用するテ クノロジーでは、MSI エンジン 3.0 以上がサポートされている必要があります。

## 以前のバージョンのアンインストール

以前のバージョンの IBM SPSS Modeler がインストールされているディレクトリーにプッシュする場合 は、その古いバージョンをアンインストールする必要があります。 11.0 より前のバージョンの IBM SPSS Modeler ではプッシュ・インストールはサポートされていないため、これらのバージョンについてはすべて 手動でアンインストールする必要があります。 インストールのプッシュと同様に、アンインストールをプ ッシュすることができます。詳しくは、 4 [ページの『アンインストールのプッシュ』の](#page-7-0)トピックを参照して ください。

## プッシュ・インストールのプロパティー

プッシュ・インストールに使用できるプロパティーには、次のようなものがあります。すべてのプロパティ ーは大文字小文字を区別します。値に空白文字が含まれている場合は、その値を引用符で囲む必要がありま す。

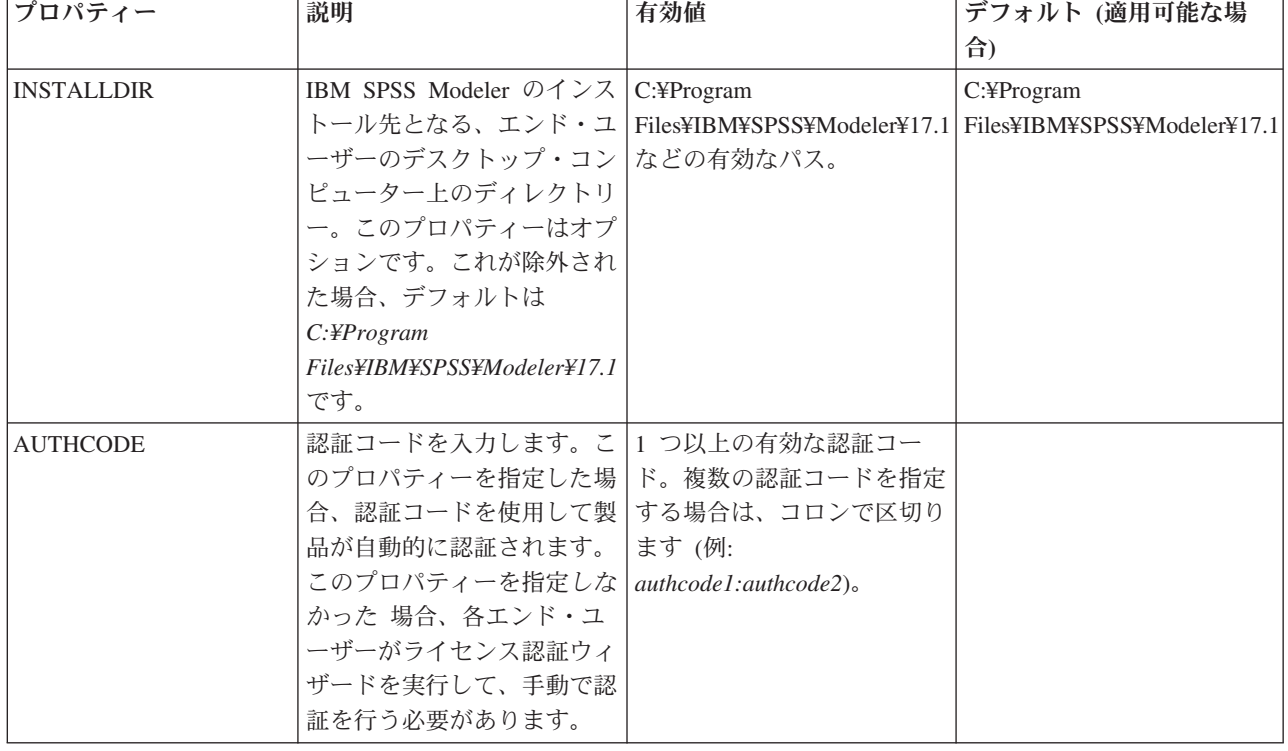

表 *1.* プッシュ・インストールのプロパティー:

表 *1.* プッシュ・インストールのプロパティー *(*続き*)*:

| プロパティー                | 説明                  | 有効値             | デフォルト (適用可能な場 |
|-----------------------|---------------------|-----------------|---------------|
|                       |                     |                 | 合)            |
| <b>PROXY_USERID</b>   | プロキシーのユーザー          | 有効なプロキシー・ユーザー   |               |
|                       | ID。AUTHCODE パラメーター  | ID <sub>o</sub> |               |
|                       | を指定し、インターネットへ       |                 |               |
|                       | の接続でユーザー ID とパス     |                 |               |
|                       | ワードが必要なプロキシーを       |                 |               |
|                       | 現在のサイトで使用している       |                 |               |
|                       | 場合は、このパラメーターを       |                 |               |
|                       | 指定する必要があります。コ       |                 |               |
|                       | ントロール・パネルの「イン       |                 |               |
|                       | ターネット オプション」の       |                 |               |
|                       | 「ローカル エリア ネットワ      |                 |               |
|                       | ーク (LAN) の設定」で、特    |                 |               |
|                       | 定のプロキシー・サーバーの       |                 |               |
|                       | アドレスとポートが指定され       |                 |               |
|                       | ている場合のみ、このパラメ       |                 |               |
|                       | ーターが機能します。          |                 |               |
| <b>PROXY PASSWORD</b> | プロキシー・ユーザーのパス丨      | プロキシー・ユーザー ID に |               |
|                       | ワード。詳細については、        | 関連付けられたパスワード。   |               |
|                       | PROXY USERID の説明を参照 |                 |               |
|                       | してください。             |                 |               |
| <b>COMPANYNAME</b>    | 会社の名前。              | 任意の文字列。         |               |
|                       |                     |                 |               |
|                       |                     |                 |               |

#### **MSI** ファイル

ファイルは、DVD の *modeler¥<architecture>* ディレクトリーに格納されています。*<architecture>* は、 *32bit* または *64bit* です。ソフトウェアをダウンロードした場合、eImage の内容を抽出して MSI ファイル にアクセスする必要があります。

#### コマンド・ラインの例

製品のインストールのプッシュに使用できるコマンド・ラインの例を以下に示します。すべてのテキストを 1 行に入力します。

MsiExec.exe /i "modelerclient.msi" /qn /L\*v logfile.txt INSTALLDIR="C:¥Program Files¥IBM¥SPSS¥Modeler¥17.1" AUTHCODE="3241a2314b23c4d5f6ea"

#### **SMS** を使用したインストールのプッシュ

Systems Management Servers (SMS) を使用して IBM SPSS Modeler をプッシュする際の基本的な手順を以 下に示します。

- 1. DVD に収録されている *modeler¥<architecture>* ディレクトリー配下の適切なサブディレクトリーを、 ネットワーク・コンピューター上のディレクトリーにコピーします。 ソフトウェアをダウンロードした 場合は、最初に eImage の内容を抽出する必要があります。
- 2. コピーしたディレクトリー内の *.pdf* ファイルを編集します。テキスト・エディターを使用して適切な プロパティーを追加することにより、CommandLine の値を変更してください。使用可能なプロパティー のリストについては、 2 [ページの『プッシュ・インストールのプロパティー』を](#page-5-0)参照してください。コ マンド・ラインで適切な MSI ファイルを指定してください。

<span id="page-7-0"></span>3. *.pdf* ファイルからパッケージを作成し、そのパッケージをエンド・ユーザーのデスクトップ・マシン に配布します。

#### グループ・ポリシーまたは関連技術を使用したインストールのプッシュ

- 1. DVD に収録されている *modeler¥<architecture>* ディレクトリー配下の適切なサブディレクトリーを、 ネットワーク・コンピューター上のディレクトリーにコピーします。 ソフトウェアをダウンロードした 場合は、最初に eImage の内容を抽出する必要があります。
- 2. ORCA などのアプリケーションを使用して、コピーしたフォルダー配下の適切な ファイルでプロパテ ィー・テーブルを編集します。ORCA は、Windows 2003 Server SDK に付属しています。 <http://www.microsoft.com/downloads> にアクセスして、「SDK」で検索してください。プロパティー・テ ーブルに追加できるプロパティーのリストについては、 2 [ページの『プッシュ・インストールのプロパ](#page-5-0) [ティー』を](#page-5-0)参照してください。必ず、正しい MSI ファイルを使用してください。
- 3. 編集済みの ファイルを使用してパッケージを作成し、このパッケージをエンド・ユーザーのデスクトッ プ・コンピューターに配布します。

## アンインストールのプッシュ

注 : アンインストール・コマンドをプッシュすると、エンド・ユーザーによるカスタマイズが失われま す。特定のユーザーについてカスタマイズが必要な場合は、それらのユーザーを配布対象から除外して、製 品を手動でインストールするように依頼してください。

新しいバージョンの IBM SPSS Modeler のインストールをプッシュする場合、最初にアンインストールを 行うことをお勧めします。このアンインストールは、以下のコマンドをプッシュすることにより、サイレン トに実行することができます。すべてのテキストを 1 行に入力します。

MsiExec.exe /X{} /qn /L\*v logfile.txt ALLUSERS=1 REMOVE="ALL"

特定のバージョンの製品コードは、各バージョンがインストールされているフォルダー内の *setup.ini* ファ イルで確認することができます。

## **licenseactivator** の使用

*licenseactivator* を使用すると、ライセンス認証ウィザードを使用しなくても、エンド・ユーザーのコンピュ ーターを認証することができます。このコマンド・ライン・ツールは、IBM SPSS Modeler をインストール したディレクトリーにあります。

*licenseactivator* を使用すると、製品のライセンスが交付され、*licenseactivator* のディレクトリーにログ・フ ァイルが書き込まれます。このログ・ファイルの名前は *licenseactivator\_<month>\_<day>\_<year>.log* にな ります。エラーが発生した場合は、ログ・ファイルで詳細を確認できます。IBM Corp. にサポートを依頼 する場合にも、この情報が役に立ちます。

#### 認証コードでの **licenseactivator** の使用

*licenseactivator* は、通常、製品の購入時に受け取った 1 つ以上の認証コードとともに使用します。すべて のテキストを 1 行に入力します。

licenseactivator authcode1[:authcode2:...:authcodeN] [PROXYHOST=proxy-hostname][PROXYPORT=proxy-port-number]<br>[PROXYUSER=proxy-userid] [PROXYPASS=proxy-password]

- v 複数の認証コードを指定する場合は、コロン (:) で区切ります。
- v プロキシー設定は任意ですが、プロキシー経由でコンピューターを使用している場合は、プロキシー設 定が必要になることがあります。必要なプロキシー設定は、固有のプロキシー構成によって異なりま す。すべてのプロキシー設定が必要になることがあります。

#### <span id="page-8-0"></span>**PROXYHOST**

プロキシー・ホストのサーバー名または IP アドレス

#### **PROXYPORT**

プロキシー経由でインターネットに接続するためのポート番号

#### **PROXYUSER**

プロキシーのユーザー ID (必要な場合)

#### **PROXYPASS**

ユーザー ID に関連付けられたパスワード (必要な場合)

#### ライセンス・コードでの **licenseactivator** の使用

あまり多くはありませんが、IBM Corp. からライセンス が送付されることがあります。

licenseactivator licensecode[:licensecode2:...:licensecodeN]

- v ライセンス・コードが複数ある場合はコロン (:) で区切ります。
- v ライセンス・コードを使用する場合、*licenseactivator* はインターネットには接続しないため、プロキシー 情報を指定する必要はありません。

# ライセンス・ファイル

製品にライセンスを許可すると、製品のインストール・ディレクトリーに *lservrc* という名前のファイルが 作成されます。このファイルのコピーをエンド・ユーザーの各コンピューターに対して保持しておくことが できます。ライセンス・ファイルは、それが作成されたコンピューターでのみ機能しますが、そのコピーが あると、製品のアンインストールや再インストールが必要になったときに役立ちます。再インストール後 に、*lservrc* ファイルを製品のインストール・ディレクトリーにコピーし直すことができます。これによ り、製品のライセンスをあらためて取得する作業が省けます。

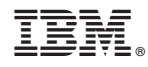

Printed in Japan